# ISDN 컨피그레이션 예 - IP Ī

# 목차

[소개](#page-0-0) [사전 요구 사항](#page-0-1) [요구 사항](#page-0-2) [사용되는 구성 요소](#page-0-3) [표기 규칙](#page-0-4) [구성](#page-0-5) [네트워크 다이어그램](#page-1-0) [구성](#page-1-1) [C2503 구성 설명](#page-3-0) [C4000 구성 설명](#page-5-0) [다음을 확인합니다.](#page-7-0) [문제 해결](#page-7-1) [관련 정보](#page-7-2)

### <span id="page-0-0"></span>소개

이 문서에서는 IP를 사용하는 ISDN에 대한 샘플 컨피그레이션을 제공합니다.

### <span id="page-0-1"></span>사전 요구 사항

<span id="page-0-2"></span>요구 사항

이 문서에 대한 특정 요건이 없습니다.

#### <span id="page-0-3"></span>사용되는 구성 요소

이 문서는 특정 소프트웨어 및 하드웨어 버전으로 한정되지 않습니다.

이 문서의 정보는 특정 랩 환경의 디바이스를 토대로 작성되었습니다. 이 문서에 사용된 모든 디바 이스는 초기화된(기본) 컨피그레이션으로 시작되었습니다. 현재 네트워크가 작동 중인 경우, 모든 명령어의 잠재적인 영향을 미리 숙지하시기 바랍니다.

### <span id="page-0-4"></span>표기 규칙

문서 규칙에 대한 자세한 내용은 [Cisco 기술 팁 표기 규칙을 참고하십시오.](//www.cisco.com/en/US/tech/tk801/tk36/technologies_tech_note09186a0080121ac5.shtml)

### <span id="page-0-5"></span>구성

이 섹션에는 이 문서에서 설명하는 기능을 구성하기 위한 정보가 표시됩니다.

참고: [명령 조회 도구](//tools.cisco.com/Support/CLILookup/cltSearchAction.do)[\(등록된](//tools.cisco.com/RPF/register/register.do) 고객만 해당)를 사용하여 이 문서에 사용된 명령에 대한 자세한 내용을 확인하십시오.

#### <span id="page-1-0"></span>네트워크 다이어그램

이 문서에서는 다음 네트워크 설정을 사용합니다.

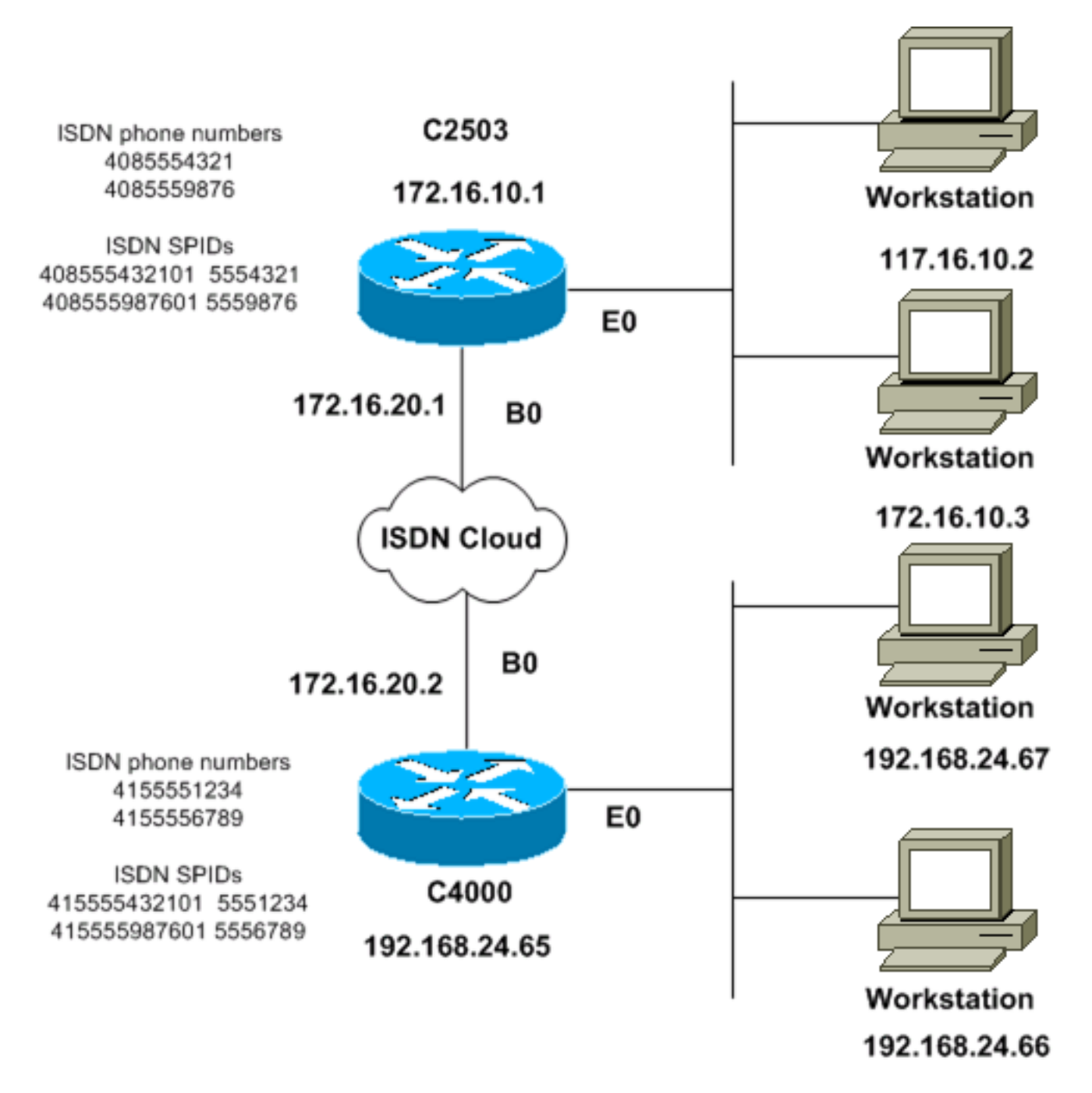

### <span id="page-1-1"></span>구성

이 문서에서는 다음 구성을 사용합니다.

- C2503
- C4000

#### C2503

C2503#**write terminal** ###### Current configuration: ! version 10.2 ! hostname C2503 ! enable password test ! username C4000 password cisco *!--- See the* **username** explanation in the !--- [Explanation of the C2503 Configuration](#page-3-0) section of this document. isdn switch-type basic-dms100 ! interface Ethernet0 ip address 172.16.10.1 255.255.255.0 ! interface Serial0 no ip address shutdown ! interface Serial1 no ip address shutdown ! interface BRI0 ip address 172.16.20.1 255.255.255.0 encapsulation ppp bandwidth 56 dialer idle-timeout 300 dialer map ip 172.16.20.2 name C4000 speed 56 broadcast 14155551234 dialer map ip 172.16.20.2 name C4000 speed 56 broadcast 14155556789 dialer hold-queue 5 dialer load-threshold 100 dialer-group 1 isdn spid1 408555432101 5554321 isdn spid2 408555987601 5559876 ppp authentication chap ! router igrp 1 network 172.16.0.0 ! ip route 192.168.24.0 255.255.255.0 172.16.20.2 access-list 100 deny ip 0.0.0.0 255.255.255.255 255.255.255.255 0.0.0.0 accesslist 100 permit ip 0.0.0.0 255.255.255.255 0.0.0.0 255.255.255.255 ! ! dialer-list 1 list 100 ! line con 0 line aux 0 line vty 0 4 password test login ! end C4000 C4000#**write terminal** ######

Current configuration: ! version 10.2 ! hostname C4000 ! enable password test ! username C2503 password cisco *!--- See the* **username** explanation in the !--- [Explanation of the C4000 Configuration](#page-5-0) section of this document. isdn switch-type basic-dms100 ! interface Ethernet0 ip address 192.168.24.65 255.255.255.0 ! interface Serial0 no ip address shutdown ! interface Serial1 no ip address shutdown ! interface BRI0 ip address 172.16.20.2 255.255.255.0 encapsulation ppp bandwidth 56 dialer idle-timeout 300 dialer map ip 172.16.20.1 name C2503 speed 56 broadcast 14085554321 dialer map ip 172.16.20.1 name C2503 speed 56 broadcast 14085559876 dialer hold-queue 5 dialer load-threshold 100 dialer-group 1 isdn spid1 415555123401 5551234 isdn spid2 415555678901 5556789 ppp authentication chap ! router igrp 1 network 172.16.0.0 network 192.168.24.0 ! ip route 172.16.10.0 255.255.255.0 172.16.20.1 accesslist 100 deny ip 0.0.0.0 255.255.255.255 255.255.255.255 0.0.0.0 access-list 100 permit ip 0.0.0.0

255.255.255.255 0.0.0.0 255.255.255.255 ! ! dialer-list 1 list 100 ! line con 0 line aux 0 line vty 0 4 password test login ! end

#### <span id="page-3-0"></span>C2503 구성 설명

C2503#**write terminal** ###### Current configuration: ! version 10.2 ! hostname C2503 ! enable password test ! username C4000 password cisco

사용자 이름 C4000은 원격 라우터의 호스트 이름입니다. 이 섹션에서 설명하는 다이얼러 맵 명령은 이 사용자 이름을 사용합니다. 인증 중에 사용자 이름은 대/소문자를 구분하지 않습니다. 그러나 다 이얼러 맵 명령으로 구성한 이름은 대/소문자를 구분합니다. 원격 라우터의 호스트 이름 ("C4000")과 정확히 일치해야 합니다.

침고: 라우터 C2503에서 username 명령으로 구성하는 *이름*은 다이얼러 맵 *명령으로 구성한 이름 과 정확히 일치해야 합니다.* 전역 컨피그레이션 모드에서 **username** 명령을 실행합니다.

CHAP(Challenge Handshake Authentication Protocol) 인증 프로세스는 비밀번호를 사용합니다. 비 밀번호는 대/소문자를 구분하며 원격 라우터 비밀번호와 정확히 일치해야 합니다.

참고: 혼란을 방지하기 위해 이 컨피그레이션 예에서는 cisco 비밀번호의 암호화되지 않은 형식을 사용합니다. 실제 컨피그레이션에서는 비밀번호가 암호화된 형식으로 표시됩니다. 7 13061E010803. 이 비밀번호에서 7은 암호화 유형을 나타내고 13061E010803은 cisco 비밀번호의 암호화된 형식입니다. username 명령을 실행하거나 변경할 때 암호화되지 않은 형식으로 항상 비 밀번호를 입력하고 암호화 유형(7)을 입력하지 마십시오. 암호화 유형이 자동으로 설정됩니다.

• isdn switch-type basic-dms100 - ISDN 스위치 유형이 통신사의 장비와 일치해야 합니다. 스위 치 유형을 변경할 경우 새 스위치 유형을 적용하려면 라우터를 다시 로드해야 합니다. interface Ethernet0 ip address 172.16.10.1 255.255.255.0

```
interface Serial0
no ip address
shutdown
!
interface Serial1
no ip address
shutdown
!
interface BRI0
ip address 172.16.20.1 255.255.255.0
```
- 캡슐화 ppp CHAP 인증을 사용할 수 있도록 HDLC(High-Level Data Link Control) 대신 PPP 캡슐화를 사용합니다.
- bandwidth 56 BRI 인터페이스의 기본 대역폭 설정은 64kbps입니다. speed 56 옵션으로 다이 ●얼러 맵 문을 구성하는 경우 bandwidth 문을 포함합니다.참고: 이 명령은 ISDN 회선의 속도를 제어하지 않습니다. 이 명령은 다음에 대한 올바른 참조 점을 설정합니다.BRI 포트 show interface 통계다이얼러 load-threshold 명령IGRP(Interior Gateway Routing

Protocol)/EIGRP(Enhanced IGRP) 라우팅 메트릭

- dialer idle-timeout 300 이 명령은 흥미로운 트래픽이 라우팅되지 않을 경우 ISDN 연결이 열려 있는 상태로 유지되는 시간(초)을 설정합니다. 타이머는 흥미로운 패킷이 전달될 때마다 재설 정됩니다.
- 다이얼러 맵 ip 172.16.20.2 이름 C4000 speed 56 브로드캐스트 1415551234다이얼러 맵 ip 172.16.20.2 이름 C4000 speed 56 브로드캐스트 1415556789CHAP 인증과 함께 다이얼러 맵 명령을 사용하여 관심 있는 트래픽이 BRI 인터페이스로 전달될 때 원격 라우터에 초기 호출을 수행합니다. 연결이 활성화되면 다이얼러 idle-timeout 명령은 연결이 활성 상태로 유지되는 시 간을 결정합니다. 전화를 걸 각 ISDN 전화 번호에 다이얼러 맵 문이 필요합니다. 그러나 동일한 위치를 가리키는 두 개의 다이얼러 맵 문이 두 B 채널을 모두 활성화할 수 있습니다. 단 하나의 채널만 사용할 수 있습니다.이 예의 명령 매개 변수는 다음과 같습니다.172.16.20.2 - 원격 라우 터 BRI 인터페이스의 IP 주소입니다.이 주소를 확인하려면 원격 라우터 콘솔 프롬프트에서 show interface bri 0 명령을 실행합니다.name C4000—원격 라우터의 호스트 이름입니다.이름 은 대/소문자를 구분하며 username 명령에 대해 구성한 이름과 일치해야 합니다.speed 56—64kbps가 아닌 ISDN 회선에 대해 다이얼 속도를 56kbps로 설정합니다.두 라우터의 다이 얼러 맵 문에 이 매개 변수를 포함합니다. 북미의 대부분의 설치는 56kbps로 구성해야 합니다 .broadcast - 브로드캐스트 패킷의 전달을 허용합니다.dialer-list 명령이 브로드캐스트 패킷을 흥미로운 패킷으로 지정하지 않는 한 패킷은 ISDN 링크가 활성화된 경우에만 전달됩니다 .1415551234 및 14155556789—원격 라우터 ISDN 전화 번호
- dialer hold-queue 5 이 명령을 사용하면 ISDN 연결을 설정할 때까지 관심 있는 패킷을 큐에 추가할 수 있습니다. 이 예에서는 5개의 흥미로운 패킷이 대기열에 추가됩니다.
- dialer load-threshold 100 이 명령은 온디맨드 대역폭을 구성합니다. 이 명령은 다이얼러가 두 번째 B 채널을 통해 다른 통화를 발신하기 전에 최대 로드를 설정합니다. 로드는 인터페이스에 대해 계산된 가중 평균 로드 값입니다. 여기서 1은 언로드되고 255는 완전히 로드됩니다. 구성 할 실제 로드 값은 특정 네트워크의 특성에 따라 달라집니다. 이 예에서 두 번째 B 채널은 로드 가 최대 사용률의 39%에 도달할 때 활성화되며, 이는 100을 255로 나눈 것입니다.
- dialer-group 1—dialer-group 1 명령은 BRI 인터페이스에서 dialer list 1을 활성화합니다. 이 명 령은 관심 있는 패킷을 확인하고 ISDN 연결을 활성화합니다.
- isdn spid1 40855432101 554321isdn spid2 40855987601 559876캐리어가 ISDN 회선에 SPID(서비스 프로필 식별자)를 할당하는 경우 isdn spid 명령을 사용합니다.
- ppp authentication chap 이 명령은 CHAP 인증을 활성화합니다. router igrp 1 network 172.16.0.0
- ip route 192.168.24.0 255.255.255.0 172.16.20.2 이 ip route 명령은 원격 라우터 BRI 인터페 이스를 통해 원격 라우터 네트워크에 대한 고정 경로를 생성합니다. 이는 ISDN 링크가 다운되 었을 때 동적 경로가 손실되기 때문입니다.이 예의 명령 매개 변수는 다음과 같습니다 .192.168.24.0—대상 네트워크255.255.255.0—대상 네트워크 마스크8진수 위치의 255는 해당 8진수에 대한 정확한 일치가 필요하다고 지정합니다. 8진수 위치의 0은 모든 값이 일치함을 지 정합니다.172.16.20.2 - 대상 네트워크에 연결하는 데 사용할 수 있는 다음 홉의 주소입니다.
- access-list 100 deny ip 0.0.0.0 255.255.255.255 255.255.255.255 0.0.0.0access-list 100 permit ip 0.0.0.0 255.255.255.255 0.0.0.0 255.255.255.255 - 이 access-list 명령은 관심 있는 IP 패킷을 확인하고 ISDN 링크를 활성화합니다. 생성할 액세스 목록은 특정 네트워크 설계에 따라 달라집니다.access-list 100 deny ip 0.0.0.0 255.255.255.255 0.0.0.0 - 이 access-list 명령 은 모든 브로드캐스트 패킷을 흥미롭지 않은 것으로 정의합니다.access-list 100 permit ip 0.0.0.0 0.0.0.0255.255.255.255—이 access-list 명령은 다른 모든 IP 패킷을 흥미롭게 정의합 니다.
- dialer-list 1 list 100 이 명령은 액세스 목록 100을 가리키며, 이 명령은 관심 있는 IP 패킷을 결 정합니다.

```
line con 0
line aux 0
line vty 0 4
password test
login
!
end
```
<span id="page-5-0"></span>C4000 구성 설명

C4000#**write terminal** ###### Current configuration: ! version 10.2 ! hostname C4000 ! enable password test ! username C2503 password cisco

사용자 이름 C2503은 원격 라우터의 호스트 이름입니다. 이 섹션에서 설명하는 다이얼러 맵 명령은 이 사용자 이름을 사용합니다. 인증 중에 사용자 이름은 대/소문자를 구분하지 않습니다. 그러나 다 이얼러 맵 명령으로 구성하는 이름은 대/소문자를 구분합니다. 원격 라우터의 호스트 이름 ("C2503")과 정확히 일치해야 합니다.

참고: 라우터 C4000에서 사용자 이름으로 구성하는 이름은 다이얼러 맵 명령으로 구성한 이름과 정 *확히 일치해야 합니다.* 전역 컨피그레이션 모드에서 username 명령을 실행합니다.

CHAP 인증 프로세스는 비밀번호를 사용합니다. 비밀번호는 대/소문자를 구분하며 원격 라우터 비 밀번호와 정확히 일치해야 합니다.

참고: 혼란을 방지하기 위해 이 컨피그레이션 예에서는 cisco 비밀번호의 암호화되지 않은 형식을 사용합니다. 실제 컨피그레이션에서는 비밀번호가 암호화된 형식으로 표시됩니다. 7 13061E010803. 이 비밀번호에서 7은 암호화 유형을 나타내고 13061E010803은 cisco 비밀번호의 암호화된 형식입니다. username 명령을 실행하거나 변경할 때 암호화되지 않은 형식으로 항상 비 밀번호를 입력하고 암호화 유형(7)을 입력하지 마십시오. 암호화 유형이 자동으로 설정됩니다.

• isdn switch-type basic-dms100 - ISDN 스위치 유형이 통신사의 장비와 일치해야 합니다. 스위 치 유형을 변경할 경우 새 스위치 유형을 적용하려면 라우터를 다시 로드해야 합니다.

```
interface Ethernet0
ip address 192.168.24.65 255.255.255.0
```

```
interface Serial0
no ip address
shutdown
!
interface Serial1
no ip address
shutdown
!
interface BRI0
ip address 172.16.20.2 255.255.255.0
```
encapsulation ppp

∙ 캡슐화 ppp - CHAP 인증을 사용할 수 있도록 HDLC 대신 PPP 캡슐화를 사용합니다.

- bandwidth 56 BRI 인터페이스의 기본 대역폭 설정은 64kbps입니다. speed 56 옵션으로 다이 얼러 맵 문을 구성하는 경우 bandwidth 문을 포함합니다.참고: 이 명령은 ISDN 회선의 속도를 제어하지 않습니다. 이 명령은 다음에 대한 올바른 참조 점을 설정합니다.BRI 포트 show interface 통계다이얼러 load-threshold 명령IGRP/EIGRP 라우팅 메트릭
- dialer idle-timeout 300 이 명령은 흥미로운 트래픽이 라우팅되지 않을 경우 ISDN 연결이 열려 있는 상태로 유지되는 시간(초)을 설정합니다. 타이머는 흥미로운 패킷이 전달될 때마다 재설 정됩니다.

dialer map ip 172.16.20.1 name C2503 speed 56 broadcast 14085554321 dialer map ip 172.16.20.1 name C2503 speed 56 broadcast 14085559876

CHAP 인증과 함께 다이얼러 맵 명령을 사용하여 관심 있는 트래픽이 BRI 인터페이스로 전달 될 때 원격 라우터에 초기 호출을 수행합니다. 연결이 활성화되면 **다이얼러 idle-timeout** 명령은 연결이 활성 상태로 유지되는 시간을 결정합니다. 전화를 걸 각 ISDN 전화 번호에 다이얼러 맵 문이 필요합니다. 그러나 동일한 위치를 가리키는 두 개의 다이얼러 맵 문이 두 B 채널을 모두 활성화할 수 있습니다. 단 하나의 채널만 사용할 수 있습니다.이 예의 명령 매개 변수는 다음과 같습니다.172.16.20.1 - 원격 라우터 BRI 인터페이스의 IP 주소입니다.이 주소를 확인하려면 원 격 라우터 콘솔 프롬프트에서 show interface bri 0 명령을 실행합니다.name C2503 - 원격 라우 터의 호스트 이름입니다.이름은 대/소문자를 구분하며 username 명령에 대해 구성한 이름과 일치해야 합니다.speed 56—64kbps가 아닌 ISDN 회선에 대해 다이얼 속도를 56kbps로 설정 합니다.두 라우터의 다이얼러 맵 문에 이 매개 변수를 포함합니다. 북미의 대부분의 설치는 56kbps로 구성해야 합니다.broadcast - 브로드캐스트 패킷의 전달을 허용합니다.dialer-list 명 령이 브로드캐스트 패킷을 흥미로운 패킷으로 지정하지 않는 한 패킷은 ISDN 링크가 활성화된 경우에만 전달됩니다.14085554321 및 1408559876—원격 라우터 ISDN 전화 번호

- dialer hold-queue 5 이 명령을 사용하면 ISDN 연결을 설정할 때까지 관심 있는 패킷을 큐에 넣을 수 있습니다. 이 예에서는 5개의 흥미로운 패킷이 대기열에 추가됩니다.
- dialer load-threshold 100 이 명령은 온디맨드 대역폭을 구성합니다. 이 명령은 다이얼러가 두 번째 B 채널을 통해 다른 통화를 발신하기 전에 최대 로드를 설정합니다. 로드는 인터페이스에 대해 계산된 가중 평균 로드 값입니다. 여기서 1은 언로드되고 255는 완전히 로드됩니다. 구성 할 실제 로드 값은 특정 네트워크의 특성에 따라 달라집니다. 이 예에서 두 번째 B 채널은 로드 가 최대 사용률의 39%에 도달할 때 활성화되며, 이는 100을 255로 나눈 것입니다.
- dialer-group 1—dialer-group 1 명령을 사용하면 BRI 인터페이스에서 dialer list 1을 사용할 수 있습니다. 이 명령은 관심 있는 패킷을 확인하고 ISDN 연결을 활성화합니다.
- isdn spid1 41555123401 551234isdn spid2 41555678901 556789통신 사업자가 ISDN 회선에 SPID를 할당하는 경우 isdn spid 명령을 사용합니다.
- ppp authentication chap 이 명령은 CHAP 인증을 활성화합니다. router igrp 1 network 172.16.0.0 network 192.168.24.0
- ip route 172.16.10.0 255.255.255.0 172.16.20.1—이 ip route 명령은 원격 라우터 BRI 인터페 이스를 통해 원격 라우터 네트워크에 대한 고정 경로를 생성합니다. 이는 ISDN 링크가 다운되 었을 때 동적 경로가 손실되기 때문입니다.이 예의 명령 매개 변수는 다음과 같습니다 .172.16.0.0—대상 네트워크255.255.0.0—대상 네트워크 마스크8진수 위치의 255는 해당 8진 수에 대한 정확한 일치가 필요하다고 지정합니다. 8진수 위치의 0은 모든 값이 일치함을 지정 합니다.172.16.20.1—대상 네트워크에 연결하는 데 사용할 수 있는 다음 홉의 주소입니다.
- access-list 100 deny ip 0.0.0.0 255.255.255.255 255.255.255.255 0.0.0.0access-list 100 ●permit ip 0.0.0.0 255.255.255.255 0.0.0.0 255.255.255.255 - 이 access-list 명령은 관심 있는 IP 패킷을 확인하고 ISDN 링크를 활성화합니다. 생성할 액세스 목록은 특정 네트워크 설계에 따라 달라집니다.access-list 100 deny ip 0.0.0.0 255.255.255.255 0.0.0 - 이 access-list 명령은 모든 브로드캐스트 패킷을 흥미롭지 않은 것으로 정의합니다.access-list 100 permit ip 0.0.0.0 255.255.255.255 0.0.0.0 255.255.255.255—이 access-list 명령은 다른 모든 IP 패킷을 흥미롭

게 정의합니다.

• dialer-list 1 list 100 - 이 명령은 액세스 목록 100을 가리키며, 이 명령은 관심 있는 IP 패킷을 결 정합니다.

```
line con 0
line aux 0
line vty 0 4
password test
login
!
end
```
# <span id="page-7-0"></span>다음을 확인합니다.

현재 이 구성에 대해 사용 가능한 확인 절차가 없습니다.

### <span id="page-7-1"></span>문제 해결

현재 이 컨피그레이션에 사용할 수 있는 특정 문제 해결 정보가 없습니다.

### <span id="page-7-2"></span>관련 정보

- <mark>[다이얼 기술 지원 페이지](//www.cisco.com/web/psa/technologies/tsd_technology_support_design.html?c=277907760&referring_site=bodynav)</mark>
- [기술 지원 및 문서 − Cisco Systems](//www.cisco.com/cisco/web/support/index.html?referring_site=bodynav)